## **Manual de la persona participante**

Dirección Ejecutiva del Servicio Profesional Electoral Nacional

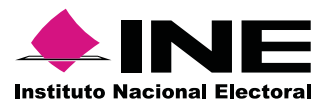

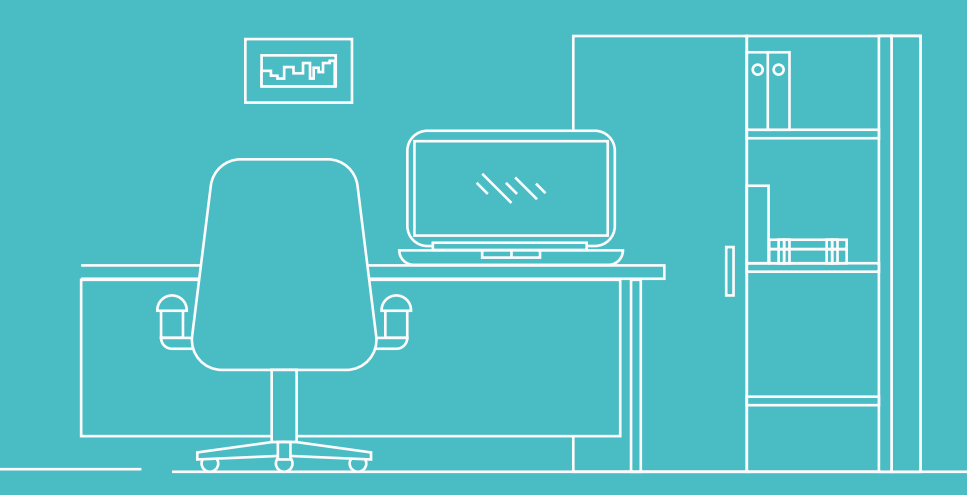

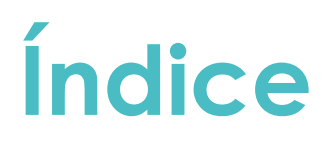

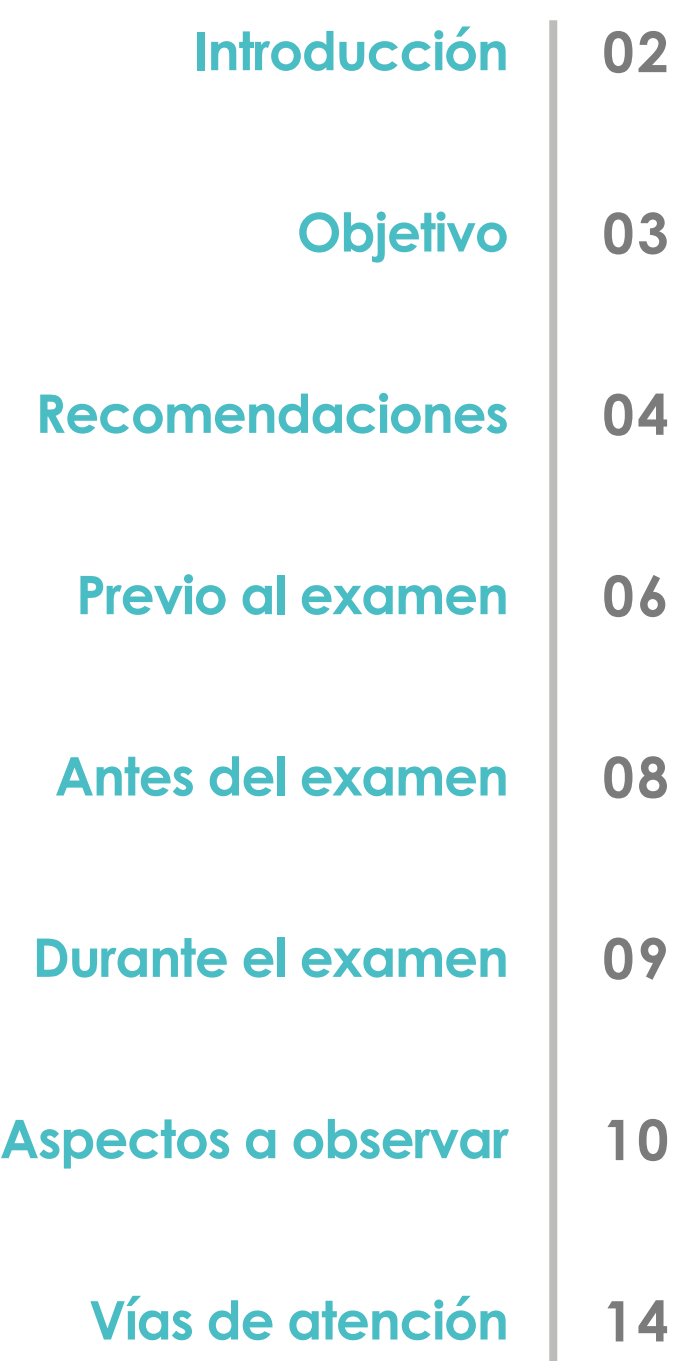

### **Manual de la persona participante**

### **INTRODUCCIÓN**

Con fundamento en lo establecido en el artículo 12 de los Lineamientos para el ingreso al Servicio Profesional Electoral Nacional del sistema del Instituto Nacional Electoral por la vía del procedimiento de Incorporación Temporal (Lineamientos), y derivado del Acuerdo INE/JGE167/2023 de la Junta General Ejecutiva, aprobado en sesión ordinaria celebrada el 29 de septiembre del año en curso, por el que se autoriza el inicio del procedimiento de incorporación temporal para ocupar puestos vacantes del Servicio Profesional Electoral Nacional del Sistema del Instituto Nacional Electoral, adscritos a la Unidad Técnica de Fiscalización.

El **examen de conocimientos técnicos especializados** se realizará en línea a través del Centro Virtual INE. Esto permitirá que cada persona participante pueda realizar su examen en las instalaciones de la Junta Local Ejecutiva en el estado que corresponda. Las personas participantes serán monitoreadas con el apoyo de una aplicación de inteligencia artificial, que consiste en la utilización de un navegador seguro denominado SUMADI.

Para que puedas llevar a cabo el examen, es necesario atender las siguientes recomendaciones, así como las disposiciones incluidas, lo que te permitirá realizar con éxito el proceso de tu examen de conocimientos.

### **OBJETIVO**

El presente manual establece las actividades que la persona participante deberá llevar a cabo antes, durante y después de la aplicación de su examen de conocimientos de acuerdo con lo establecido por la Dirección Ejecutiva del Servicio Profesional Electoral Nacional (DESPEN).

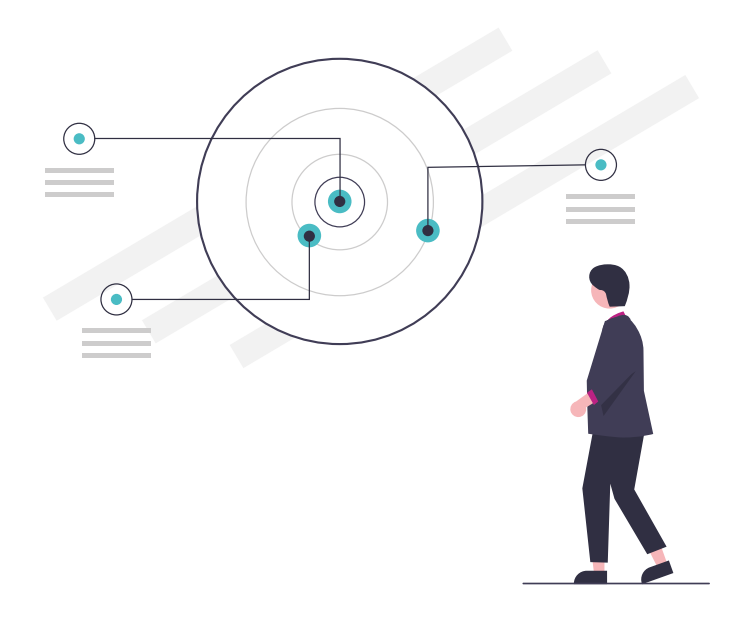

# Recomendaciones

- **1.**
	- Es necesario que antes del día del examen prepares un archivo que contenga tu identificación en formato .JPEG, .JPG, .HEIC o PDF, el cual deberá estar a color y no exceder los 6 MB. Las identificaciones oficiales deberán estar vigentes, siendo permitidas las siguientes:
		- Credencial para votar con fotografía del INE **A)**
		- Pasaporte **B)**
		- **C)** Cédula Profesional
		- Licencia de conducir **D)**

**2.**

Se recomienda haber realizado con anticipación el proceso de registro de tus datos biométricos, el cual se llevará a cabo el 11 de octubre a las 10:00 horas (del centro del país) en las instalaciones de la Junta Local Ejecutiva correspondiente.

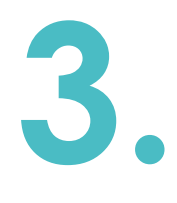

Para ingresar al examen de conocimientos, es necesario tener tu usuario y contraseña de acceso. Asegúrate de contar con estos datos, de no ser así, solicita la reposición de tu contraseña al correo **hector.guzman@ine.mx**

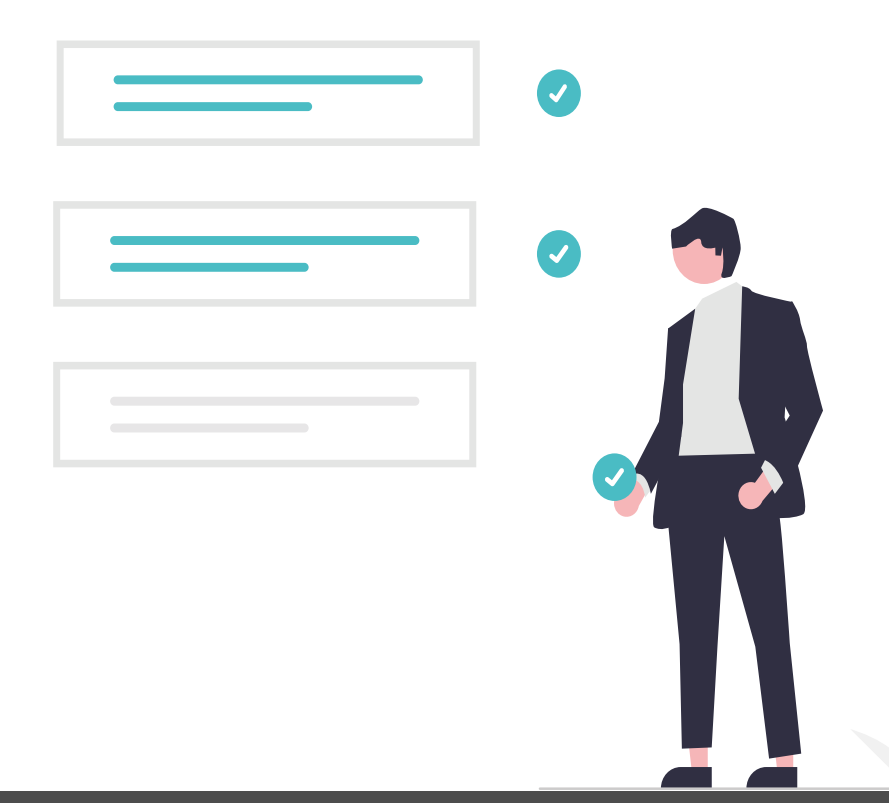

**4.** El día de tu examen de conocimientos, debes tener en cuenta las siguientes consideraciones.

### **PREVIO AL EXAMEN**

- Para la verificación de tu identidad, durante la **A)** aplicación no deberás tener: lentes oscuros, gorra, accesorios voluminosos, porta gafetes, sombreros, cachuchas, relojes, pulseras, collares, etcétera. Retira todos los artículos de tu cuello y muñecas.
- Retírate audífonos, auriculares o dispositivos similares, alámbricos o inalámbricos, excepto dispositivos de ayuda auditiva. **B)**
- Utiliza el equipo de cómputo con el que realizaste **C)** tu registro biométrico inicial.
- Verifica que el aplicativo de SUMADI sigue instalado **D)** en el equipo de cómputo.
- Recuerda que no deberás ingresar con alimentos y bebidas en el espacio de aplicación del examen. Su consumo no está permitido debido a que los movimientos o ruidos al hacerlo podrían interferir en el monitoreo o registrarse como comportamiento no aceptable. **E)**
- Verifica que en el espacio no existan instrumentos de escritura, Libros o materiales que puedan ser considerados como apoyo indebido para realizar el examen de conocimientos. **F)**
- Asegurate de que el espacio de aplicación esté bien **G)** iluminado.
- Consulta nuevamente el **Manual para el registro H)de datos biométricos** previo al ingreso a tu examen de conocimientos.

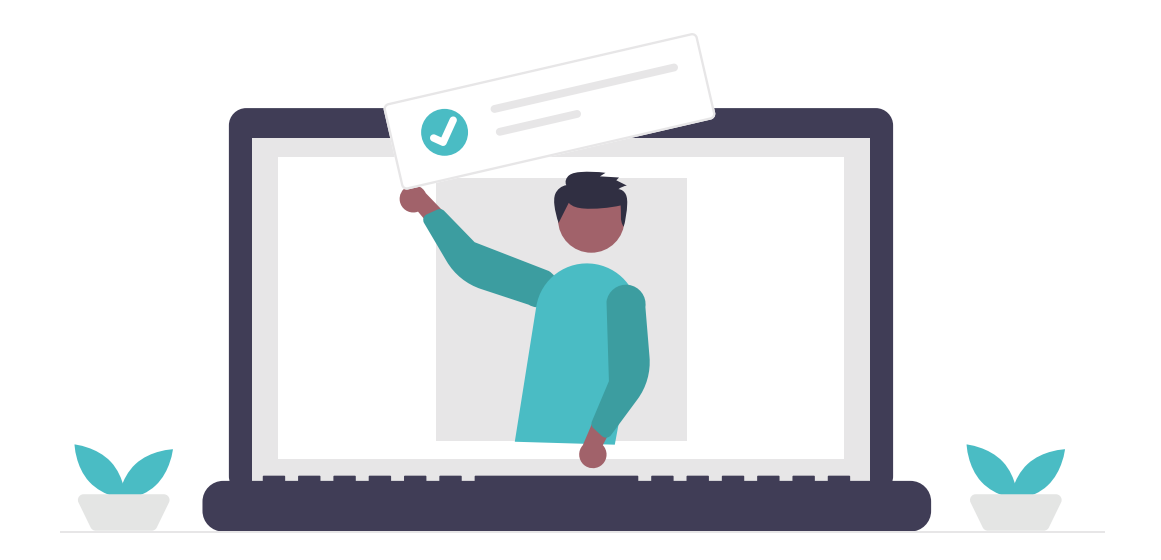

### **ANTES DEL EXAMEN**

- Verifica la conexión a internet. **A)**
- Activa la cámara web, el micrófono y el audio. **B)**
- Apaga cualquier dispositivo electrónico cercano. **C)**
- Acude al sanitario. **D)**
- Ten a la mano en un archivo electrónico tu identificación con fotografía. **E)**
- Cierra cualquier aplicación que tengas abierta, la única aplicación que debe estar activa es el navegador seguro (SUMADI). **F)**
- Ingresa por el ícono o acceso de SUMADI para entrar a Centro Virtual INE y ubica tu examen de conocimientos. **G)**
- Realiza la verificación facial y la validación de requerimientos del sistema. **H)**
- Revisa detalladamente el apartado **"Aspectos a observar"** para tu examen de conocimientos. **I)**

### **DURANTE EL EXAMEN**

- Permanece en el espacio de aplicación y a la vista de la cámara web durante todo el examen. **A)**
- Evita interactuar con otras personas durante tu aplicación. **B)**
- Mantén alejados o apagados dispositivos que te puedan distraer. **C)**
- En caso de que se agote el tiempo del examen de conocimientos y no hayas concluido con todas las preguntas, el Centro Virtual INE se cerrará automáticamente, verifica el tiempo transcurrido constantemente. **D)**

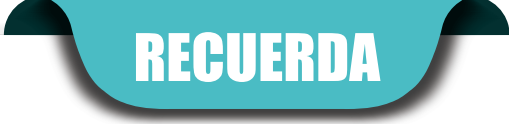

**LA FECHA DE APLICACIÓN ES EL 12 DE OCTUBRE DE 2023 DE LAS 10:00 A LAS 11:30 HRS (HORA DEL CENTRO DEL PAÍS) Y QUE DURANTE EL EXAMEN SERÁS MONITOREADO.**

# Spectos a ob **Aspectos a observar**

### **ASPECTOS A OBSERVAR**

Como sustentante de la evaluación te comprometes a cumplir las disposiciones de comportamiento **durante tu aplicación:**

- **Seguir una conducta ética.** No sustraer información **A)** del examen por ningún medio y abstenerte de realizar actos dolosos o ilegales que contravengan las condiciones de la aplicación.
- **Acreditar tu identidad** presentando alguna de las identificaciones anteriormente señaladas. **B)**
- **No está permitido hablar ni utilizar dispositivos C) electrónicos** para tomar fotografías (teléfono móvil, tableta electrónica, cualquier tipo de cámara, etcétera). Tampoco puedes emplear materiales de consulta impresos.
- **No debes consultar a terceras personas** ni interactuar con ellas por ningún medio. **D)**

### **COMPORTAMIENTOS NO ACEPTABLES**

El Instituto podrá anular el examen del participante que tenga registros de **comportamientos no aceptables,** entre ellas:

- Obstruir la visibilidad de la cámara por cualquier motivo. **A)**
- Utilizar cubrebocas, gafas oscuras o cualquier otro accesorio que dificulte la identificación ante la cámara. **B)**

Inclinarse fuera de la vista de la cámara o alejarse del espacio de aplicación durante el examen por cualquier motivo. **C)**

Cambiar el espacio de aplicación durante el desarrollo del examen. **D)**

Mantener un espacio de aplicación oscuro o con sombras que dificulten la visibilidad ante la cámara. **E)**

Utilizar cualquier dispositivo electrónico ajeno al equipo de cómputo donde se realiza el examen (teléfono móvil, tableta electrónica, cualquier tipo de cámara, audífonos, auriculares o dispositivos similares, alámbricos o inalámbricos – excepto dispositivos de ayuda auditiva –, etcétera). **F)**

- Utilizar cualquier software o dispositivo que evite el **G)** monitoreo del examen o el uso de la cámara.
- Consultar sitios web y de materiales no permitidos durante **H)** el examen.
- Usar cualquier apoyo indebido para realizar el examen. **I)**
- Sustraer información del examen por cualquier medio (capturas de pantalla, anotaciones, fotografías, video, etcétera). **J)**
- Desviar la vista de la pantalla de manera constante. **K)**
- Interactuar por cualquier medio con una o más personas. **L)**
- Permitir la presencia de dos o más personas en el **M)** espacio de aplicación sin previa autorización por parte del Instituto.
- **N)**

Hablar y/o leer el examen en voz alta.

### **RECUERDA**

**LA FALTA DE ATENCIÓN A LOS PUNTO ANTERIORES PUEDE IMPLICAR LA ANULACIÓN DE TU EXAMEN Y LAS SANCIONES QUE SE DERIVEN.** 

Una vez que concluyas tu examen se revisará tanto el escaneo de identidad como las capturas de imagen y audio registradas por **SUMADI**.

**Si se detectan comportamientos no aceptables ,** se podrá anular el examen, en cuyo caso se asentará la calificación de cero, perdiendo con ello la oportunidad de continuar participando en el procedimiento.

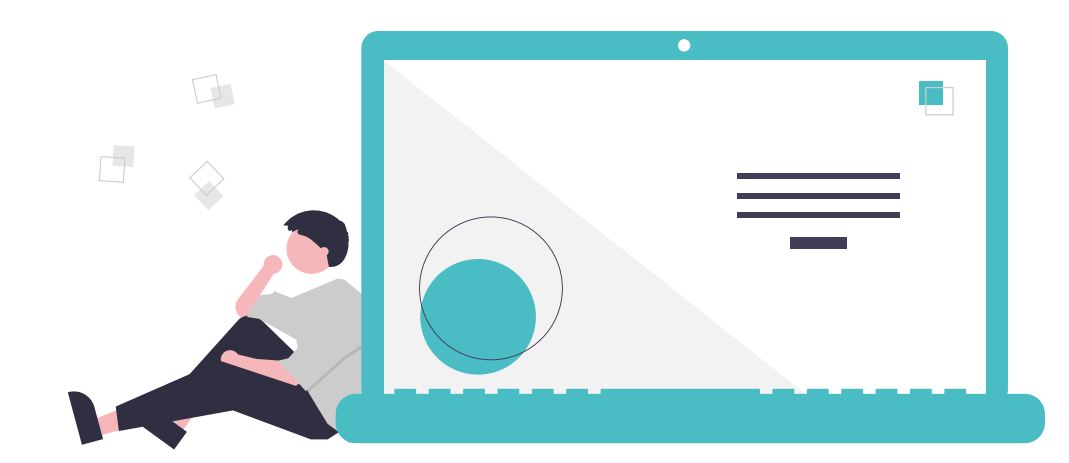

## Vías de atención

### **Casos de soporte técnico**

**montserrat.mendoza@ine.mx hector.guzman@ine.mx**

- Accesos
- Navegador seguro
- Cámara o equipo
- Cierre de aplicaciones

### **Incidencias por causa de fuerza mayor**

#### **carlos.gonzalezc@ine.mx**

- · Interrupción en suministro de energía eléctrica
- Falla o interrupción en servicio de red
- Problemas de acceso sin resolución
- Cierre de examen por equivocación
- Situaciones personales graves o de salud
- Aspectos relacionados con el instrumento de evaluación

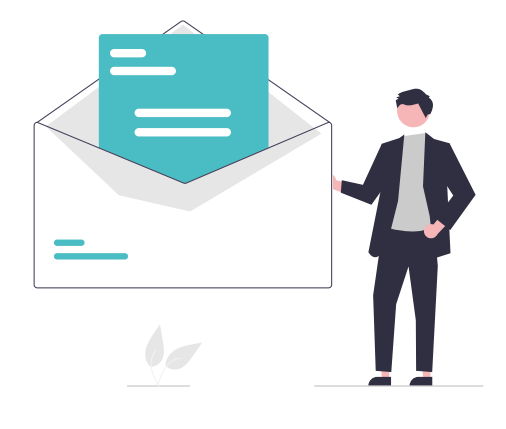

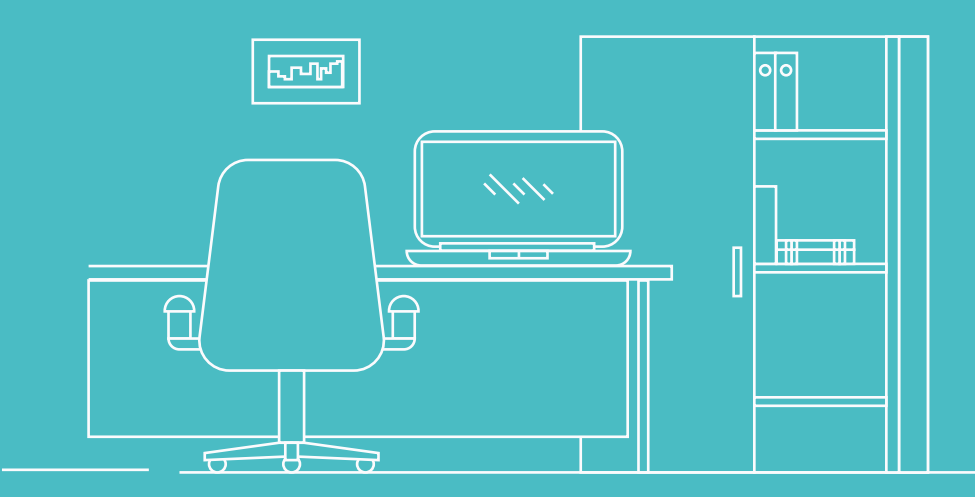

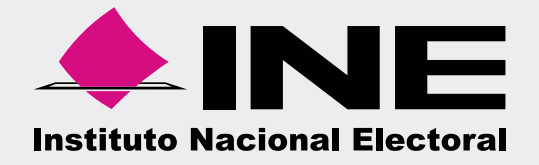

Dirección Ejecutiva del Servicio Profesional Electoral Nacional